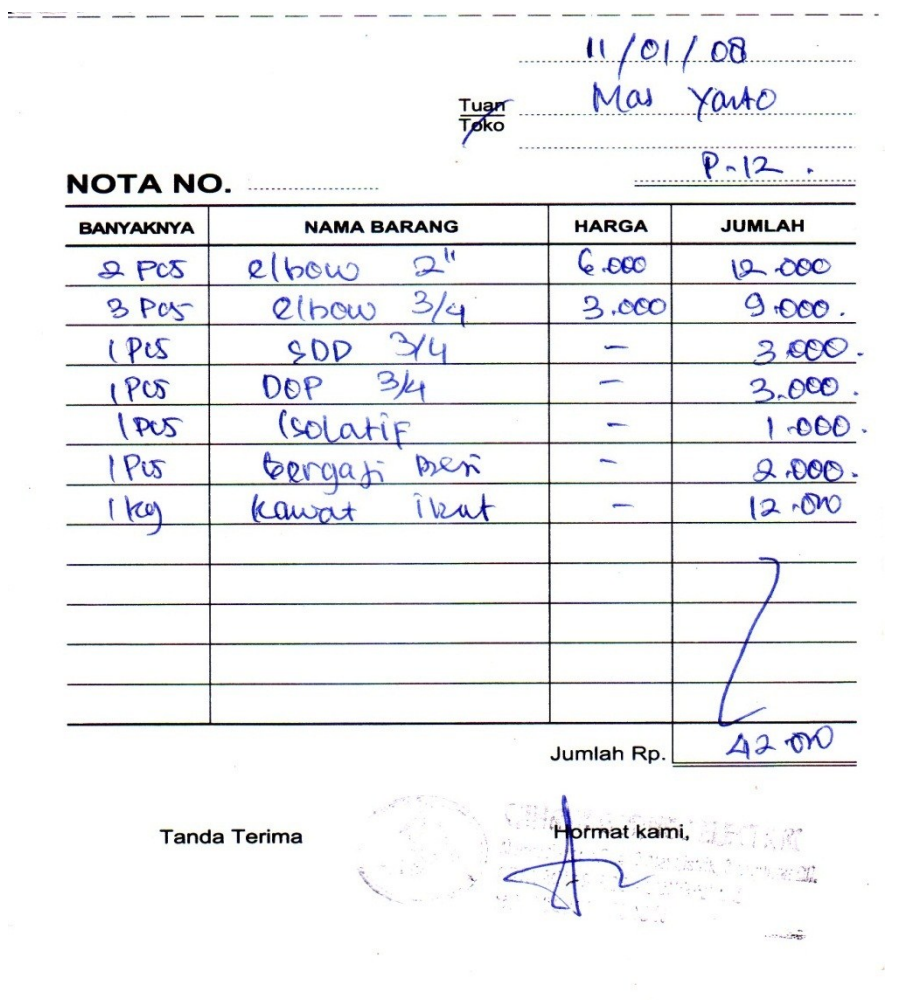

**Tanda Terima** 

**LAMPIRAN A – NOTA**

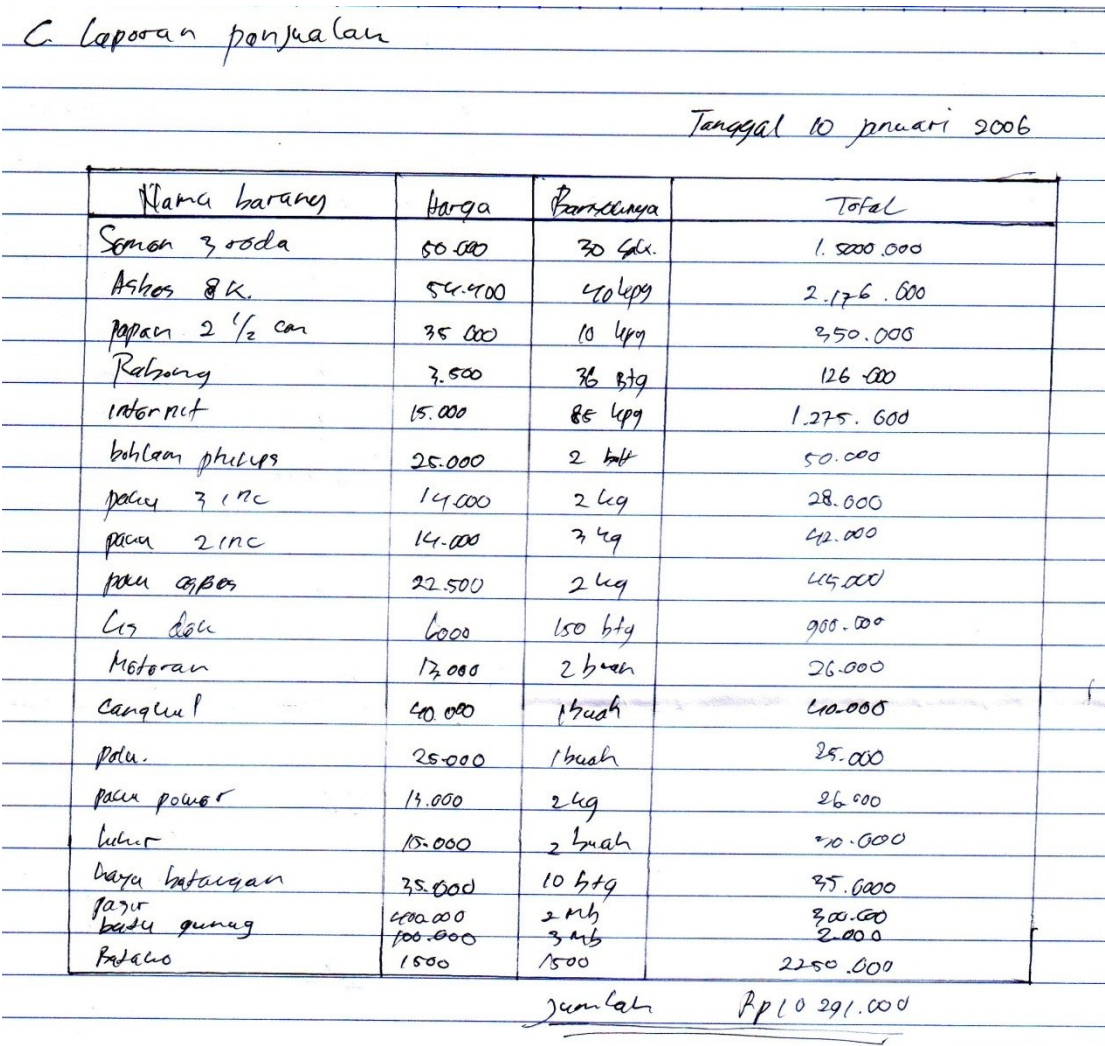

 $\overline{ }$ 

## **LAMPIRAN B – LAPORAN PENJUALAN**

Ξ

## Lampiran Lembar Berita Acara Kunsultasi dengan Pembimbing KKP

## LEMBAR BERITA ACARA KONSULTASI DOSEN PEMBIMBING KKP Akademi Manajemen Informatika dan Komputer - Atma Luhur

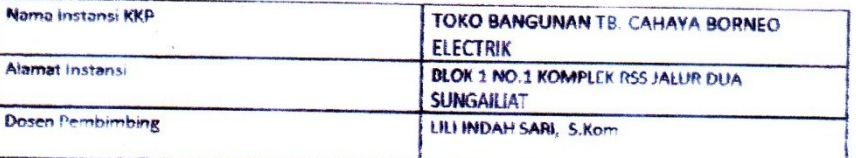

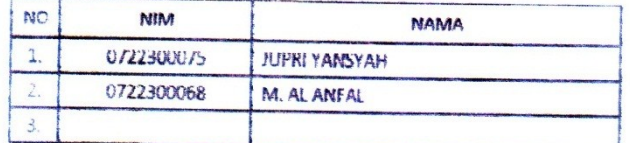

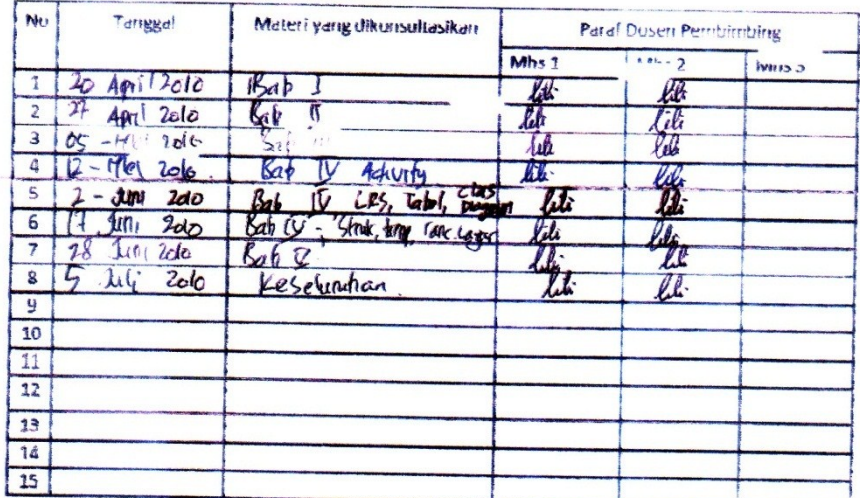

Mahasiswa di atas telah melakukan bimbingan dengan jumlah materi yang telah mencukupi untuk disidangkan.

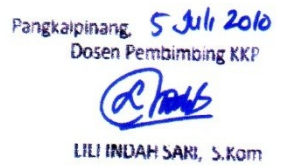

## Lampiran Lembar Berita Acara Konsultasi ke Instansi LEMBAR BERITA ACARA KUNJUNGAN KKP

Akademi Manajemen Informatika dan Komputer - Atma Luhur

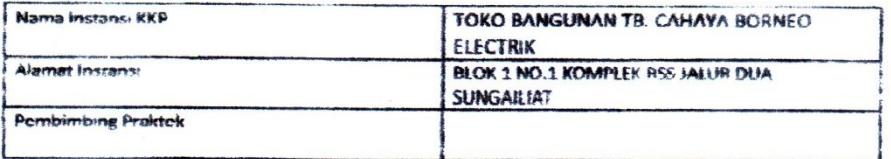

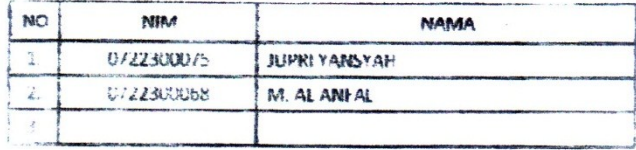

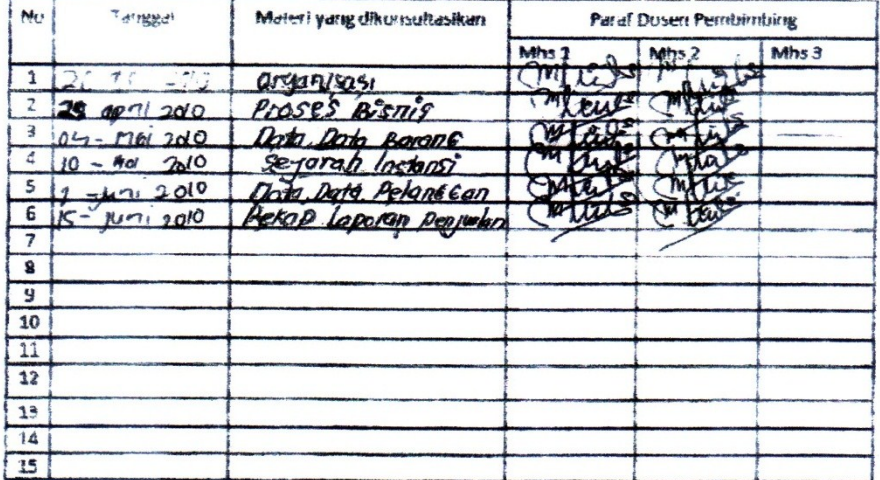

Mahasiswa di atas telah melakukan bimbingan dengan jumlah materi yang telah mencukupi untuk disidangkan.

Pangkalpinang Pempimbing Praktek  $\tilde{\mathbf{u}}$ itay

68

3. Listing Program

Private Sub cnt\_Click() nota.Show End Sub

Private Sub dbrg\_Click() barang.Show End Sub Private Sub dpl\_Click() pelanggan.Show End Sub Private Sub dpsn\_Click() pesanan.Show End Sub Private Sub ext\_Click() **Fnd** End Sub Private Sub Form\_Load() cn.Provider = "microsoft.jet.oledb.4.0;data source=" & App.Path & "/dtbase.mdb" cn.Open End Sub Private Sub lap\_Click() cetaklaporan.Show End Sub Dim kodepelanggan As String Dim kodejenis As String Dim kodebarang As String Dim baris As Integer Dim judul As String Sub formhidup() txtnopsn.MaxLength  $= 5$ txtnopsn.Enabled = True  $dp$ . Enabled = True cmbpelanggan.Enabled = True txtalamat.Enabled = True  $cmbbar$ ang.Enabled = True  $txtstot.Enabled = True$  $t$ xtharga.Enabled = True  $t$ xtjumlah.Enabled = True txttotal.Enabled = True txttotjumlah.Enabled = True txtcash.Enabled = True txtkembali.Enabled = True End Sub

```
Sub formkosong()
txtnopsn = ""
cmbpelanggan.ListIndex = -1
txtalamat = ""
cmbbarang. ListIndex = -1txtnmbrg = ""
txtstok = ""
txtharga = ""
txtjumlah = "0"
txttotal = "0"txttotjumlah = ""
txtcash = "0"txtkembali = "0"
baris = 1gridpenjualan.clear
gridpenjualan.Rows = 2
aktifgridjual
End Sub
Sub bersihbarang()
cmbbarang. List Index = -1txtnmbrg = ""
txtstok = ""
txtjumlah = ""
txtharga = ""
txttotal = ""End Sub
Sub formnormal()
formkosong
cmdsimpan.Enabled = False
cmdkeluar.Caption = "Keluar"
cmdtambah.Enabled = True
cmdsimpan.Caption = "Simpan"
End Sub
Sub aktifgridjual()
With gridpenjualan
.Col = 0
Row = 0.Text = "Kd.Barang"
.CellFontBold = True
.ColWidth(0) = 1000.AllowUserResizing = flexResizeColumns
.CellAlignment = flexAlignCenterCenter
.Col = 1
Row = 0
```

```
.Text = "Nama"
.CellFontBold = True
.ColWidth(1) = 1400.AllowUserResizing = flexResizeColumns
.CellAlignment = flexAlignCenterCenter
.Col = 2
Row = 0Text = "Harga (Rp)".CellFontBold = True
.ColWidth(2) = 1200.AllowUserResizing = flexResizeColumns
.CellAlignment = flexAlignCenterCenter
.Col = 3
Row = 0.Text = "Jumlah"
.CellFontBold = True
.ColWidth(3) = 1300.AllowUserResizing = flexResizeColumns
.CellAlignment = flexAlignCenterCenter
.Col = 4
Row = 0.Text = "Total"
.CellFontBold = True
.ColWidth(4) = 1300.AllowUserResizing = flexResizeColumns
.CellAlignment = flexAlignCenterCenter
baris = 1End With
End Sub
Private Sub cmbbarang_Click()
kodebarang = ""
Set rsbrg = cn.Execute("select * " & " from barang where " & " kdbrg="
& cmbbarang.Text & "'")
With rsbrg
If .EOF And .BOF Then
Exit Sub
Else
kodebarang = !kdbrg
txtnmbrg = !nmbrg
txtstok = !stok
txtharga = !harga
txtjumlah.SetFocus
End If
```
End With End Sub Private Sub cmbbarang\_DropDown() cmbbarang.clear Set rsbrg = cn.Execute("select  $*$  " & " from barang order by kdbrg") With rsbrg If Not .BOF Then While Not .EOF cmbbarang.AddItem !kdbrg .MoveNext Wend End If End With End Sub Private Sub cmbpelanggan\_Click() kodepelanggan = "" Set rsplg = cn.Execute("select  $*$  " & " from pelanggan where " & " kdplg='" & cmbpelanggan.Text & "'") With rspla If .EOF And .BOF Then Exit Sub Else kodepelanggan = !kdplg  $t$ xtnmplg = !nmplg txtalamat = !alamat cmbbarang.SetFocus End If End With End Sub Private Sub cmbpelanggan\_DropDown() cmbpelanggan.clear Set rsplg = cn.Execute("select  $*$  " & " from pelanggan order by kdplg") With rsplg If Not .BOF Then While Not .EOF cmbpelanggan.AddItem !kdplg .MoveNext Wend End If End With End Sub

```
Private Sub cmdkeluar_Click()
If cmdkeluar.Caption = "Keluar" Then
Unload Me
Else
formnormal
End If
End Sub
Private Sub cmdsimpan_Click()
Dim rspsn As New ADODB.Recordset
If cmbpelanggan.ListIndex = -1 Then
MsgBox "Kode Pelanggan Masih Kosong..!!", vbOKOnly + vbQuestion, "I N 
F O"
cmbpelanggan.SetFocus
ElseIf baris = 1 Then
MsgBox "Belum Ada Barang Yang Dijual..!!", vbOKOnly + vbQuestion, "I N 
F O"
cmbbarang.SetFocus
ElseIf txtcash.Text = ''' Or txtcash.Text = "0" Then
MsgBox "Belum Melakukan Pembayaran..!!", vbOKOnly + vbInformation, 
"I N F O"
txtcash.SetFocus
ElseIf Val(txtcash.Text) < Val(txttotjumlah.Text) Then
MsgBox "Pembayaran Masih Kurang..!!", vbOKOnly + vbInformation, "I N 
F O"
txtcash.SetFocus
Else
Set rspsn = New ADODB.Recordset
rspsn.Open "select * from pesanan where nopsn='" & txtnopsn & "'", cn, 
adOpenKeyset, adLockOptimistic
SqlInsert = ""
SqlInsert = "insert into pesanan" _
& "(nopsn,tglpsn," _
& " kdplg)" _
& " values('" & txtnopsn.Text & "','" _
& dp & "','" _
& kodepelanggan & "')"
cn.Execute SqlInsert, , adCmdText
rspsn.Requery
For i = 1 To baris - 1
SqlInsert = ""
SqlInsert = "insert into isi " \overline{\phantom{a}}& "(nopsn,kdbrg," _
```

```
& "hargabarang,jmlpsn)" _
& "values(" & txtnopsn.Text & "',"'
& gridpenjualan.TextMatrix(i, 0) & ","
& gridpenjualan.TextMatrix(i, 2) & "', "
& gridpenjualan.TextMatrix(i, 3) & "')"
cn.Execute SqlInsert, , adCmdText
SqlUpdate = "SqlUpdate = "Update barang set " \overline{\phantom{a}}& "stok=stok - "
& Val(gridpenjualan.TextMatrix(i, 3)) & "" _
& " where kdbrg=""
& gridpenjualan.TextMatrix(i, 0) & "'"
cn.Execute SqlUpdate, , adCmdText
Next i
txttotjumlah.Text = ""
MsgBox "Data Telah Tersimpan Dalam DataBase..!", vbOKOnly + 
vbInformation, "I N F O"
Call formnormal
End If
End Sub
Private Sub cmdtambah_Click()
If cmbbarang. List Index = -1 Then
MsgBox "Nama Barang Masih kosong..!!", vbOKOnly + vbCritical, "I N F O"
cmbbarang.SetFocus
ElseIf Val(txtstok.Text) < Val(txtjumlah.Text) Then
MsgBox "Stok Tidak Mencukupi..!!", vbOKOnly + vbCritical, "I N F O"
txtiumlah.SetFocus
ElseIf txtjumlah.Text = "0" Or txtjumlah.Text = " Then
MsgBox "Jumlah Masih Kosong..!!", vbOKOnly + vbCritical, "I N F O"
txtiumlah.SetFocus
Else
With gridpenjualan
Rows = baris + 1.TextMatrix(baris, 0) = kodebarang
.TextMatrix(baris, 1) = txtnmbrg.Text
.TextMatrix(baris, 2) = txtharga.Text
.TextMatrix(baris, 3) = txtjumlah.Text
.TextMatrix(baris, 4) = txttotal.Text
End With
txttotjumlah.Text = Val(txttotjumlah.Text) + Val(txttotal.Text)
baris = 7Call bersihbarang
End If
```

```
cmdkeluar.Caption = "Batal"
cmdsimpan.Enabled = True
cmbbarang.SetFocus
End Sub
```

```
Private Sub Form_Load()
dp. Value = Now
Call formhidup
Call aktifgridjual
cmdsimpan.Enabled = False
judul = "Entry Data Pesanan"
End Sub
Sub c()
txtnopsn = ""
cmbpelanggan.ListIndex = -1
txtnmpla = ""
txtalamat = ""
cmbbarang. List Index = -1txtnmbrg = ""
txtstok = ""
txtharga = ""
txtjumlah = ""
txttotal = ""txttotjumlah = ""
txt<code>ctcash = ""txtkembali = ""
txtnopsn.SetFocus
End Sub
```

```
Private Sub Timer1_Timer()
Dim time As Date
time = Format(Now, "long time")
Label15.Caption = time
Label15.ForeColor = &HFFFF&
End Sub
```

```
Private Sub Timer2_Timer()
x = \text{Left}(judul, 1)
y = Len(judul)z = Right(judul, y - 1)
judul = z + xMe.Caption = judul
End Sub
```

```
Private Sub txtcash_Change()
On Error Resume Next
If txtcash.Text = "'' Or txttotiumlah.Text = "'' Then
txtkembali.Text = "0"
Exit Sub
Else
txtkembali.Text = Val(txtcash.Text) - Val(txttotjumlah.Text)
End If
End Sub
Private Sub txtcash_KeyPress(KeyAscii As Integer)
If KeyAscii = vbKeyReturn Then
cmdsimpan.SetFocus
ElseIf Not (KeyAscii >= Asc("0")
And KeyAscii \leq Asc("9")
Or KeyAscii = vbKeyBack) Then
Beep
KeyAscii = 0End If
End Sub
Private Sub txtjumlah_Change()
If txttotal.Text = "0" Then
MsgBox "Stok Tidak Ada..!", vbOKOnly + vbInformation, "I N F O"
txtjumlah.Text = ""
cmbbarang.SetFocus
ElseIf Val(txtjumlah.Text) > Val(txtstok.Text) Then
MsgBox "Stok Tidak Memenuhi..!!", vbOKOnly + vbInformation, "I N F O"
txtjumlah.SetFocus
Else
On Error Resume Next
If txtjumlah.Text = "'' Or txtharga.Text = "'' Then
txttotal.Text = "0"
Exit Sub
ElseIf txtjumlah.Text = "0" Or txtharga.Text = "0" Then
txttotal.Text = "0"
Else
txttotal.Text = txtjumlah.Text * txtharga.Text
End If
End If
End Sub
```

```
Private Sub txtjumlah_KeyPress(KeyAscii As Integer)
```

```
If KeyAscii = vbKeyReturn Then
cmdtambah.SetFocus
ElseIf Not (KeyAscii \epsilon = Asc("0")
And KeyAscii \leq = Asc("9") \leqOr KeyAscii = vbKeyBack) Then
Beep
KeyAscii = 0
End If
End Sub
Private Sub txtnopsn_KeyPress(KeyAscii As Integer)
Dim rspsn As New ADODB.Recordset
rspsn.Open "select * from pesanan where nopsn='" & txtnopsn & "'", cn, 
adOpenKeyset, adLockOptimistic
With rspsn
If KeyAscii = 13 Then
dp.SetFocus
If Not .EOF Then
txtnopsn = rspsn("nopsn")
MsgBox "Nomor pesanan Sudah Ada..?", vbInformation, "I N F O"
txtnopsn = ""
txtnopsn.SetFocus
End If
Else
KeyAscii = Asc(UCase(Chr(KeyAscii)))
End If
End With
rspsn.Close
End Sub
Dim judul As String
Private Sub cmdbatal_Click()
clear
End Sub
Private Sub cmdedit_Click()
cn.Execute "Update barang set kdbrg='" & txtkdbrg & "',nmbrg='" & 
txtnmbrg & "',satuan='" & txtsatuan & "',harga='" & txtharga & "',stok='" 
& txtstok & "' where kdbrg='" & txtkdbrg & "'"
MsgBox "Data Telah Diremajakan...?", vbInformation, "I N F O"
grid
clear
End Sub
Sub grid()
```

```
Dim rsbrg As New ADODB.Recordset
Dim i As Integer
rsbrg.Open "select * from barang", cn, adOpenKeyset, adLockOptimistic
With gridbarang
. Rows = rsbrq. RecordCount + 1For i = 1 To rsbrg. RecordCount
.TextMatrix(i, 0) = rsbrg("kdbrg")
.TextMatrix(i, 1) = rsbrg("nmbrg")
.TextMatrix(i, 2) = rsbra("satuan")TextMatrix(i, 3) = rsbrg("harga").TextMatrix(i, 4) = rsbrq("stok")
.ColWidth(0) = 1000\text{ColWidth}(1) = 1500.ColWidth(2) = 1000.ColWidth(3) = 1200.ColWidth(4) = 600If Not rsbrg.EOF = True Then
rsbrg.MoveNext
End If
Next i
End With
End Sub
Private Sub cmdhapus_Click()
cn.Execute "delete * from barang where kdbrg='" & txtkdbrg & "'"
MsgBox "Data Telah DiHapus...?", vbInformation, "I N F O"
grid
clear
End Sub
Private Sub cmdkeluar_Click()
Unload Me
End Sub
Private Sub cmdsimpan_Click()
If txtkdbrg = "" Or txtnmbrg = "" Or txtsatuan = "" Or txtharga = "" Or
txtstok = \overline{\ }" Then
MsgBox "Data Harus Diisi Dulu..?", vbInformation, "I N F O"
Else
cn.Execute "insert into barang values('" & txtkdbrg & "','" & txtnmbrg & 
"','" & txtsatuan & "','" & txtharga & "','" & txtstok & "')"
MsgBox "Data Tersimpan Satu Record..?", vbInformation, "I N F O"
End If
grid
```

```
clear
End Sub
Private Sub cmdtambah_Click()
clear
End Sub
Sub clear()
txtkdbrg = ""
txtnmbrg = ""
txtsatuan = ""
txtharga = ""
txtstok = "txtkdbrg.SetFocus
End Sub
Private Sub Form_Load()
judul = "Entry Data Barang"
grid
End Sub
Private Sub gridbarang_Click()
If gridbarang.TextMatrix(gridbarang.Row, 0) <> "" Then
txtkdbrg = gridbarang.TextMatrix(gridbarang.Row, 0)
txtnmbrg = gridbarang.TextMatrix(gridbarang.Row, 1)
txtsatuan = gridbarang.TextMatrix(gridbarang.Row, 2)
txtharga = gridbarang.TextMatrix(gridbarang.Row, 3)
txtstok = gridbarang.TextMatrix(gridbarang.Row, 4)
End If
End Sub
Private Sub Timer1_Timer()
x = \text{Left}(judul, 1)
y = Len(iudul)z = Right(judul, y - 1)
\text{j}udul = z + x
Me.Caption = judul
End Sub
Private Sub Timer2_Timer()
Dim time As Date
time = Format(Now, "Long Time")
Label7.Caption = time
Label 7. ForceColor = 8. HFFFF 00End Sub
```

```
Dim judul As String
Private Sub cmdbatal_Click()
a
End Sub
Private Sub cmdedit_Click()
cn.Execute "Update pelanggan set kdplg='" & txtkdplg & "',nmplg='" & 
txtnmplg & "',alamat='" & txtalamat & "',telpon=" & txttelpon & "' where
kdplg='" & txtkdplg & "'"
MsgBox "Data Telah DiUpdate..!!", vbInformation, "I N F O"
grid
a
End Sub
Private Sub cmdhapus_Click()
cn.Execute "delete * from pelanggan where kdplg='" & txtkdplg & "'"
MsgBox "Data Telah Dihapus...??", vbInformation, "I N F O"
grid
a
End Sub
Private Sub cmdkeluar Click()
Unload Me
End Sub
Private Sub cmdsimpan_Click()
cn.Execute "insert into pelanggan values('" & txtkdplg & "','" & txtnmplg & 
"','" & txtalamat & "','" & txttelpon & "')"
MsgBox "Data Tersimpan Satu Record...?", vbInformation, "I N F O"
grid
a
End Sub
Private Sub Form_Load()
judul = "Entry Data Pelanggan"
grid
End Sub
Sub grid()
Dim rsplg As New ADODB.Recordset
Dim i As Integer
rsplg.Open "select * from pelanggan", cn, adOpenKeyset, 
adLockOptimistic
```

```
With gridpelanggan
. Rows = rsplq. RecordCount + 1
For i = 1 To rsplg. RecordCount
TextMatrix(i, 0) = rsplq("kdplq")TextMatrix(i, 1) = rsplg("nmplg").TextMatrix(i, 2) = rsplq("alamat").TextMatrix(i, 3) = rsplg("telpon")\text{ColWidth}(0) = 500.ColWidth(1) = 1500.ColWidth(2) = 1300.ColWidth(3) = 1000If Not rsplg.EOF = True Then
rsplg.MoveNext
End If
Next i
End With
End Sub
Sub a()txtkdplg = ""
txtnmplq = "txtalamat = ""
txttelpon = ""
txtkdplg.SetFocus
End Sub
Private Sub gridpelanggan_Click()
If gridpelanggan.TextMatrix(gridpelanggan.Row, 0) <> "" Then
txtkdplg = gridpelanggan.TextMatrix(gridpelanggan.Row, 0)
txtnmplg = gridpelanggan.TextMatrix(gridpelanggan.Row, 1)
txtalamat = gridpelanggan.TextMatrix(gridpelanggan.Row, 2)
txttelpon = gridpelanggan.TextMatrix(gridpelanggan.Row, 3)
End If
End Sub
Private Sub Timer1_Timer()
Dim time As Date
time = Format(Now, "long Time")
Label1. Caption = time
Label 1.ForeColor = 8HFF8End Sub
Private Sub Timer2_Timer()
```
 $x = \text{Left}($ judul, 1)

 $y = Len(judul)$  $z =$  Right(judul,  $y - 1$ ) judul =  $z + x$  $Me.C$ aption = judul End Sub Dim kodepelanggan As String Dim kodejenis As String Dim kodebarang As String Dim baris As Integer Dim judul As String Sub formhidup() txtnopsn.MaxLength = 5 txtnopsn.Enabled = True  $dp$ . Enabled = True cmbpelanggan.Enabled = True txtalamat.Enabled = True  $cmbbarana.Enabled = True$  $txtststok.Enabled = True$  $t$ xtharga.Enabled = True  $t$ xtiumlah.Enabled = True  $txttotal.Enabled = True$ txttotjumlah.Enabled = True txtcash.Enabled = True txtkembali.Enabled = True End Sub Sub formkosong() txtnopsn = "" cmbpelanggan.ListIndex = -1 txtalamat  $=$  "" cmbbarang. List Index  $= -1$ txtnmbrg  $=$  "" txtsto $k =$  "" txtharga  $=$  "" txtiumlah  $=$  "0" txttotal  $= "0"$ txttotjumlah = "" txtcash  $= "0"$ txtkembali = "0"  $baris = 1$ gridpenjualan.clear  $q$ ridpenjualan.Rows = 2 aktifgridjual

```
End Sub
Sub bersihbarang()
cmbbarang. ListIndex = -1txtnmbrg = ""
txtstok = ""
txtjumlah = ""
txtharga = ""
txttotal = "End Sub
Sub formnormal()
formkosong
cmdsimpan.Enabled = False
cmdkeluar.Caption = "Keluar"
cmdtambah.Enabled = True
cmdsimpan.Caption = "Simpan"
End Sub
Sub aktifgridjual()
With gridpenjualan
.Col = 0
Row = 0.Text = "Kd.Barang"
.CellFontBold = True
.ColWidth(0) = 1000.AllowUserResizing = flexResizeColumns
.CellAlignment = flexAlignCenterCenter
.Col = 1
Row = 0.Text = "Nama"
.CellFontBold = True
.ColWidth(1) = 1400.AllowUserResizing = flexResizeColumns
.CellAlignment = flexAlignCenterCenter
.Col = 2
Row = 0.Text = "Harga (Rp)"
.CellFontBold = True
.ColWidth(2) = 1200.AllowUserResizing = flexResizeColumns
.CellAlignment = flexAlignCenterCenter
```

```
Row = 0.Text = "Jumlah"
.CellFontBold = True
.ColWidth(3) = 1300.AllowUserResizing = flexResizeColumns
.CellAlignment = flexAlignCenterCenter
.Col = 4
Row = 0.Text = "Total"
.CellFontBold = True
\text{ColWidth}(4) = 1300.AllowUserResizing = flexResizeColumns
.CellAlignment = \bar{f}lexAlignCenterCenter
baris = 1
```

```
End With
```

```
End Sub
```

```
Private Sub cmbbarang_Click()
kodebarang = ""
Set rsbrg = cn.Execute("select * " & " from barang where " & " kdbrg="
& cmbbarang.Text & "'")
With rsbrg
If .EOF And .BOF Then
Exit Sub
Else
kodebarang = !kdbrg
txtnmbrg = !nmbrg
txtstok = !stok
txtharga = !harga
txtjumlah.SetFocus
End If
End With
End Sub
Private Sub cmbbarang_DropDown()
cmbbarang.clear
Set rsbrg = cn.Execute("select * " & " from barang order by kdbrg")
With rsbrg
If Not .BOF Then
While Not .EOF
```
cmbbarang.AddItem !kdbrg .MoveNext Wend End If End With End Sub Private Sub cmbpelanggan\_Click() kodepelanggan = "" Set rsplg = cn.Execute("select  $*$  " & " from pelanggan where " & " kdplg='" & cmbpelanggan.Text & "'") With rspla If .EOF And .BOF Then Exit Sub Else kodepelanggan = !kdplg  $t$ xtnmplg = !nmplg txtalamat = !alamat cmbbarang.SetFocus End If End With End Sub Private Sub cmbpelanggan\_DropDown() cmbpelanggan.clear Set rsplg = cn.Execute("select  $*$  " & " from pelanggan order by kdplg") With rsplg If Not .BOF Then While Not .EOF cmbpelanggan.AddItem !kdplg .MoveNext **Wend** End If End With End Sub Private Sub cmdkeluar\_Click() If cmdkeluar.Caption = "Keluar" Then Unload Me Else formnormal End If End Sub Private Sub cmdsimpan\_Click()

Dim rspsn As New ADODB.Recordset

```
If cmbpelanggan.ListIndex = -1 Then
MsgBox "Kode Pelanggan Masih Kosong..!!", vbOKOnly + vbQuestion, "I N 
F O"
cmbpelanggan.SetFocus
ElseIf baris = 1 Then
MsgBox "Belum Ada Barang Yang Dijual..!!", vbOKOnly + vbQuestion, "I N 
F O''cmbbarang.SetFocus
ElseIf txtcash.Text = ''' Or txtcash.Text = "0" Then
MsgBox "Belum Melakukan Pembayaran..!!", vbOKOnly + vbInformation, 
"I N F O"
txtcash.SetFocus
ElseIf Val(txtcash.Text) < Val(txttotjumlah.Text) Then
MsgBox "Pembayaran Masih Kurang..!!", vbOKOnly + vbInformation, "I N 
F \cap"
txtcash.SetFocus
Else
Set rspsn = New ADODB.Recordset
rspsn.Open "select * from pesanan where nopsn='" & txtnopsn & "'", cn, 
adOpenKeyset, adLockOptimistic
SqlInsert = ""
SqlInsert = "insert into pesanan" \overline{\phantom{a}}& "(nopsn,tglpsn," _
& " kdplg)" _
& " values("\overline{R} & txtnopsn.Text & "',"' _
\& dp \& "',"
& kodepelanggan & "')"
cn.Execute SqlInsert, , adCmdText
rspsn.Requery
For i = 1 To baris - 1
SqlInsert = ""
SqlInsert = "insert into isi"
& "(nopsn,kdbrg," _
& "hargabarang,jmlpsn)" _
& "values('" & txtnopsn.Text & "','" _
& gridpenjualan.TextMatrix(i, 0) & ^{\overline{'''}},"
& gridpenjualan.TextMatrix(i, 2) & "', "
& gridpenjualan.TextMatrix(i, 3) & "')"
cn.Execute SqlInsert, , adCmdText
SqlUpdate = ""
SqlUpdate = "Update barang set " \overline{\phantom{a}}& "stok=stok - " _
```

```
& Val(gridpenjualan.TextMatrix(i, 3)) & "" _
& " where kdbrg=""
& gridpenjualan.TextMatrix(i, 0) & "'"
cn.Execute SqlUpdate, , adCmdText
Next i
txttotiumlah.Text = ""
MsgBox "Data Telah Tersimpan Dalam DataBase..!", vbOKOnly + 
vbInformation, "I N F O"
Call formnormal
\mathsf{C}End If
End Sub
Private Sub cmdtambah_Click()
If cmbbarang. ListIndex = -1 Then
MsgBox "Nama Barang Masih kosong..!!", vbOKOnly + vbCritical, "I N F O"
cmbbarang.SetFocus
ElseIf Val(txtstok.Text) < Val(txtjumlah.Text) Then
MsgBox "Stok Tidak Mencukupi..!!", vbOKOnly + vbCritical, "I N F O"
txtjumlah.SetFocus
ElseIf txtjumlah.Text = "0" Or txtjumlah.Text = " Then
MsgBox "Jumlah Masih Kosong..!!", vbOKOnly + vbCritical, "I N F O"
txtjumlah.SetFocus
Else
With gridpenjualan
. Rows = baris +1.TextMatrix(baris, 0) = kodebarang
.TextMatrix(baris, 1) = txtnmbrg.Text
.TextMatrix(baris, 2) = txtharga.Text
TextMatrix(baris, 3) = txtiumlah.Text.TextMatrix(baris, 4) = txttotal.Text
End With
txttotjumlah.Text = Val(txttotjumlah.Text) + Val(txttotal.Text)
baris = 7Call bersihbarang
End If
cmdkeluar.Caption = "Batal"
cmdsimpan.Enabled = Truecmbbarang.SetFocus
End Sub
Private Sub Form_Load()
db.Value = Now
Call formhidup
```

```
Call aktifgridjual
cmdsimpan.Enabled = False
judul = "Entry Data Pesanan"
End Sub
Sub c()
txtnopsn = ""
cmbpelanggan.ListIndex = -1txtnmplg = ""
txtalamat = ""
cmbbarang. ListIndex = -1txtnmbrg = ""
txtstok = ""
txtharga = ""
txtjumlah = ""
txttotal = ""
txttotjumlah = ""
\text{txtcash} = "txtkembali = ""
txtnopsn.SetFocus
End Sub
Private Sub Timer1_Timer()
Dim time As Date
time = Format(Now, "long time")
Label15. Caption = time
Label 15. ForceColor = 8HFFFEREnd Sub
Private Sub Timer2_Timer()
x = \text{Left}(judul, 1)
y = Len(judul)z = Right(judul, y - 1)
judul = z + xMe.Caption = judul
End Sub
Private Sub txtcash_Change()
On Error Resume Next
If txtcash.Text = "'' Or txttotjumlah.Text = "'' Then
txtkembali.Text = "0"
Exit Sub
Else
```

```
txtkembali.Text = Val(txtcash.Text) - Val(txttotjumlah.Text)
```

```
End If
End Sub
Private Sub txtcash_KeyPress(KeyAscii As Integer)
If KeyAscii = vbKeyReturn Then
cmdsimpan.SetFocus
ElseIf Not (KeyAscii >= Asc("0")And KeyAscii \leq = Asc("9")
Or KeyAscii = vbKeyBack) Then
Beep
KeyAscii = 0End If
End Sub
Private Sub txtjumlah_Change()
If txttotal.Text = "0" Then
MsgBox "Stok Tidak Ada..!", vbOKOnly + vbInformation, "I N F O"
txtiumlah.Text = ""
cmbbarang.SetFocus
ElseIf Val(txtjumlah.Text) > Val(txtstok.Text) Then
MsgBox "Stok Tidak Memenuhi..!!", vbOKOnly + vbInformation, "I N F O"
txtjumlah.SetFocus
Else
If txtjumlah.Text = \cdot" Or txtharga.Text = \cdot" Then
txttotal.Text = "0"
Exit Sub
ElseIf txtjumlah.Text = "0" Or txtharga.Text = "0" Then
txttotal.Text = "0"
Else
txttotal.Text = txtjumlah.Text * txtharga.Text
End If
End If
End Sub
Private Sub txtjumlah_KeyPress(KeyAscii As Integer)
If KeyAscii = vbKeyReturn Then
cmdtambah.SetFocus
ElseIf Not (KeyAscii >= Asc("0")And KeyAscii \leq = Asc("9")
Or KeyAscii = vbKeyBack) Then
Beep
KeyAscii = 0End If
End Sub
```
Private Sub txtnopsn\_KeyPress(KeyAscii As Integer) Dim rspsn As New ADODB.Recordset rspsn.Open "select  $*$  from pesanan where nopsn="" & txtnopsn & "", cn, adOpenKeyset, adLockOptimistic With rspsn If KeyAscii  $= 13$  Then dp.SetFocus If Not .EOF Then txtnopsn = rspsn("nopsn") MsgBox "Nomor pesanan Sudah Ada..?", vbInformation, "I N F O" txtnopsn = "" txtnopsn.SetFocus End If Else KeyAscii = Asc(UCase(Chr(KeyAscii))) End If End With rspsn.Close End Sub Private Sub cmbpelanggan\_Change() End Sub Private Sub cmbpelanggan\_Click() End Sub Private Sub cmbpesanan\_Click() Set rspsn = cn.Execute("select  $*$  " & " from pesanan where " & " nopsn=" & cmbpesanan.Text & "'") With rspsn If .EOF And .BOF Then Exit Sub Else dppesanan = !tglpsn End If End With End Sub Private Sub cmbpesanan\_DropDown() cmbpesanan.clear Set rspsn = cn.Execute("select  $*$  " & " from pesanan order by nopsn") With rspsn If Not .BOF Then While Not .EOF

```
cmbpesanan.AddItem !nopsn
.MoveNext
Wend
End If
End With
End Sub
Private Sub cmdcetak_Click()
Dim rsnota As New ADODB.Recordset
rsnota.Open "select * from nota", cn, adOpenKeyset, adLockOptimistic
cn.Execute "insert into nota values('" & txtnonota & "','" & dpnota.Value & 
"','" & cmbpesanan.Text & "','" & dppesanan.Value & "')"
cn.Close
crnota.ReportFileName = "" & App.Path & "\LapNota.rpt"
msf = "{nota.nonota}=" & txtnonota.Text & ""
crnota.RetrieveDataFiles
crnota.SelectionFormula = msf
crnota.WindowState = crptMaximized
crnota. Action = 1End Sub
Private Sub cmdselesai_Click()
Unload Me
End Sub
Private Sub Form_Load()
dpnota.Value = Now
dppesanan.Value = Now
End Sub
Private Sub txtnonota_KeyPress(KeyAscii As Integer)
Dim rsnota As New ADODB.Recordset
rsnota.Open "select * from nota where nonota='" & txtnonota & "'", cn, 
adOpenKeyset, adLockOptimistic
With rsnota
If KeyAscii = 13 Then
dpnota.SetFocus
If Not .EOF Then
txtnonota = rsnota("nonota")
MsgBox "Nomor pesanan Sudah Ada..?", vbInformation, "I N F O"
txtnonota = ""
txtnonota.SetFocus
End If
```

```
Else
KeyAscii = Asc(UCase(Chr(KeyAscii)))
End If
End With
rsnota.Close
End Sub
Private Sub Command1_Click()
cnlap.ReportFileName = " "& App.Path & "\ LapJual.rpt"
With cnlap
.DiscardSavedData = True
.DataFiles(1) = App.Path & "\dtbase.mdb"
.ReportFileName = App.Path & "\LapJual.rpt"
.ReplaceSelectionFormula Formulas
.Formulas(0) = "tanggalawal='" & Format(DTPicker1.Value, "dd/mm/yy") 
& "'"
.Formulas(1) = "tanggalakhir='" & Format(DTPicker2.Value, "dd/mm/yy") 
& "'"
.WindowState = crptMaximized
.Destination = crptToWindow
.RetrieveDataFiles
Action = 1End With
End Sub
Private Sub Command2_Click()
Unload Me
End Sub
```